Simulation and Visualisation of e-column in IOTA ring using ParaView

Diletta Milana

*under the supervision of*

**Charles Thangaraj (FAST-IOTA)**

and

**Chong Shik Park (IOTA), Giulio Stancari (IOTA)**

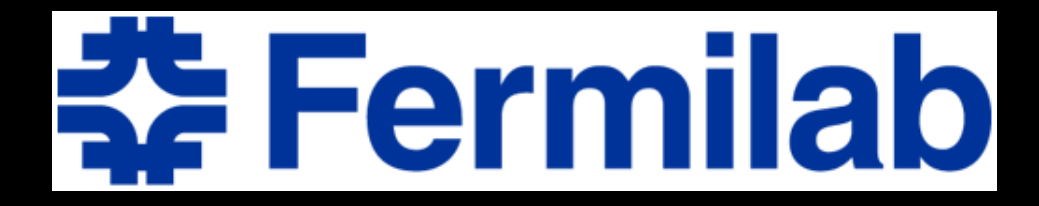

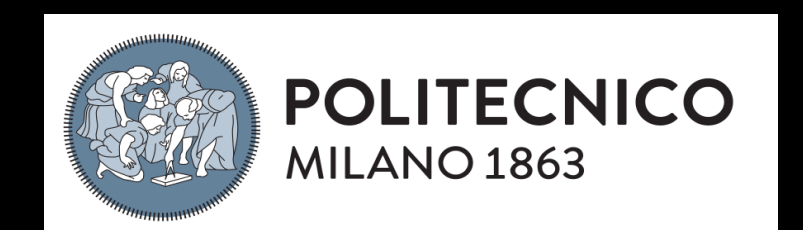

# Paraview

An open-source, multi-platform and extremely flexible data analysis tool for extremely large datasets

Great, but why do we need this?

# The pipeline (1)

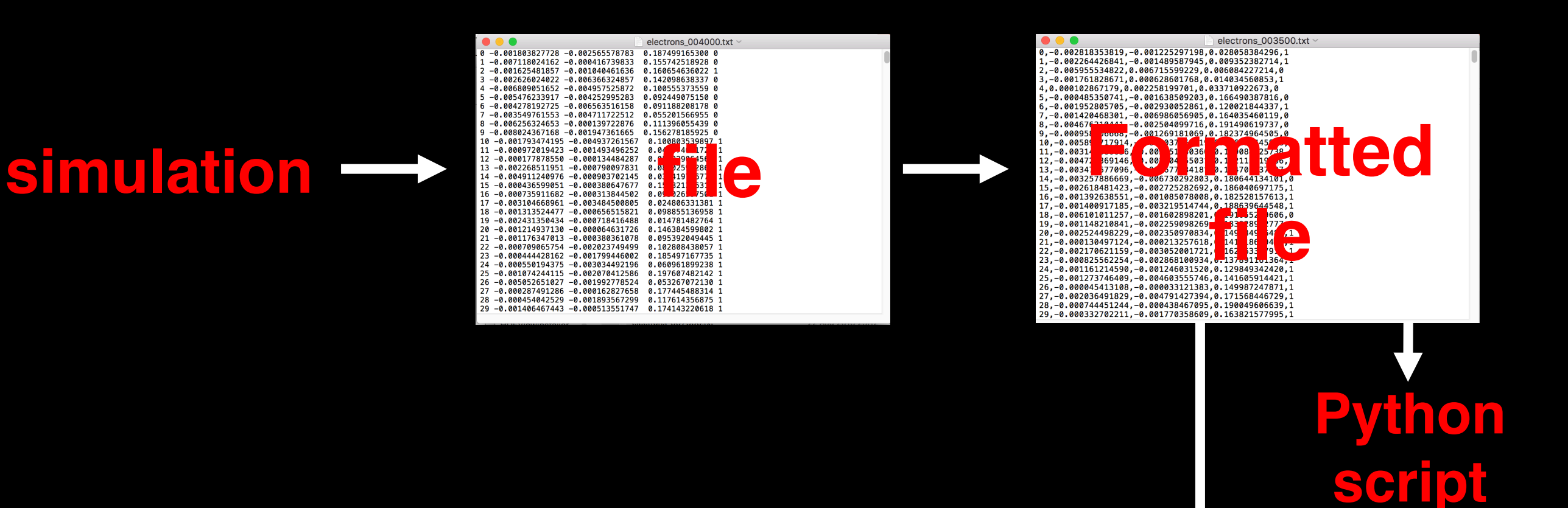

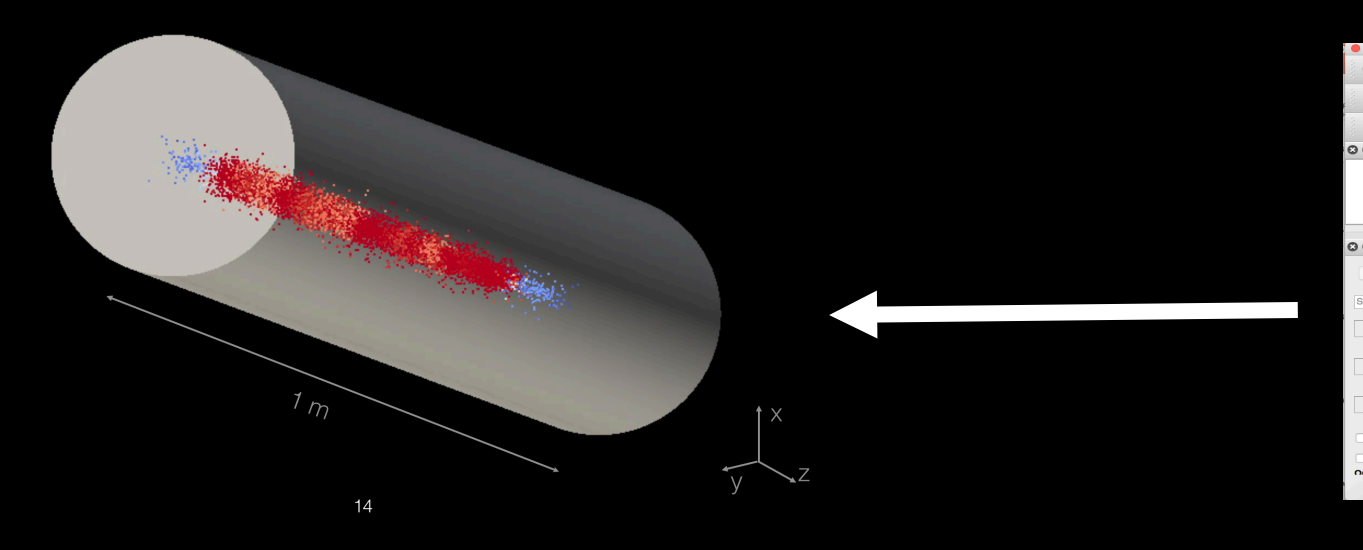

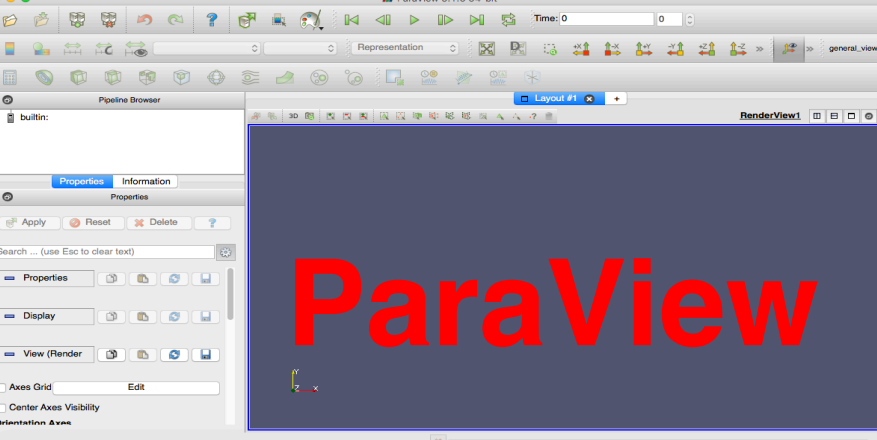

# Example: density profile

### Traditional 2D view ParaView's 3D view

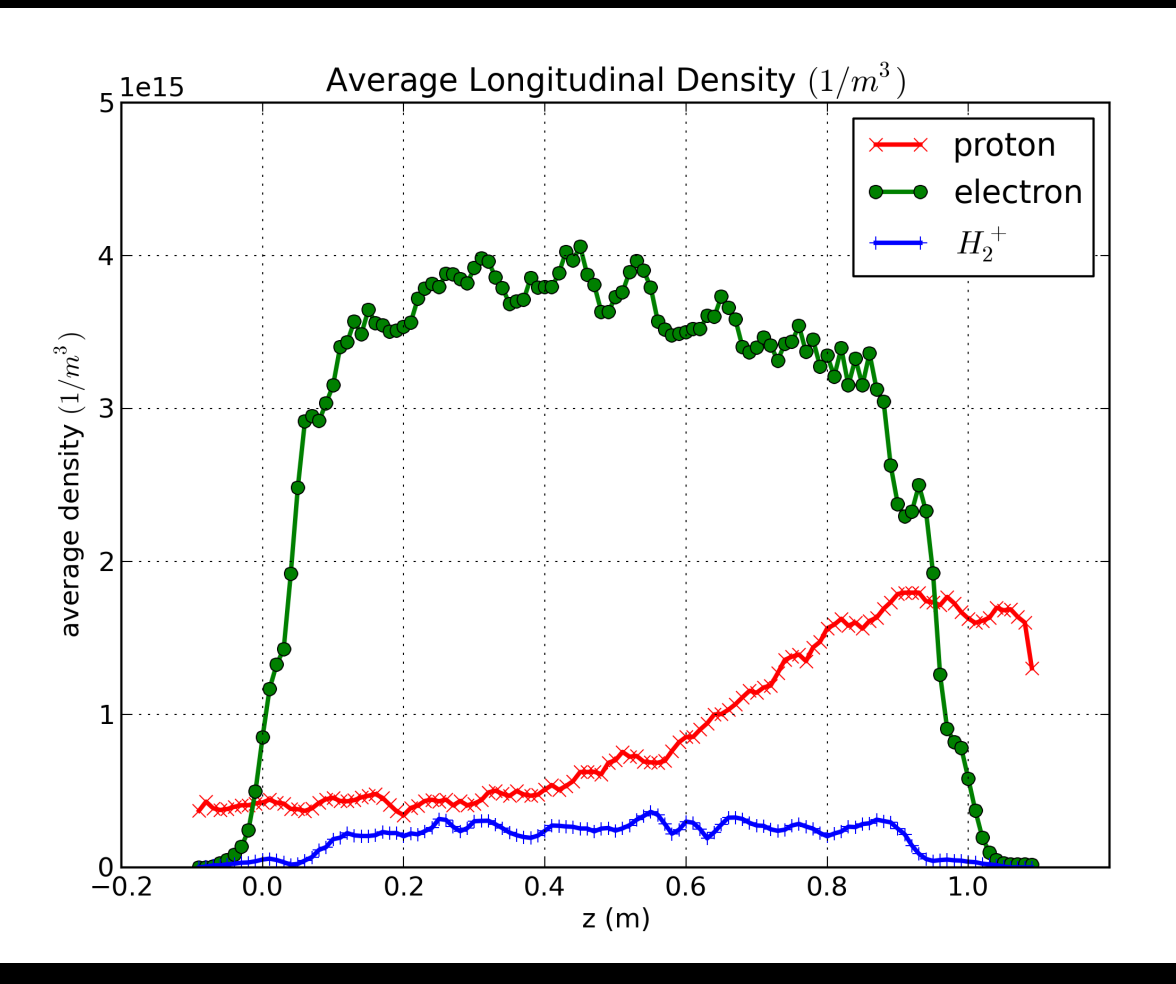

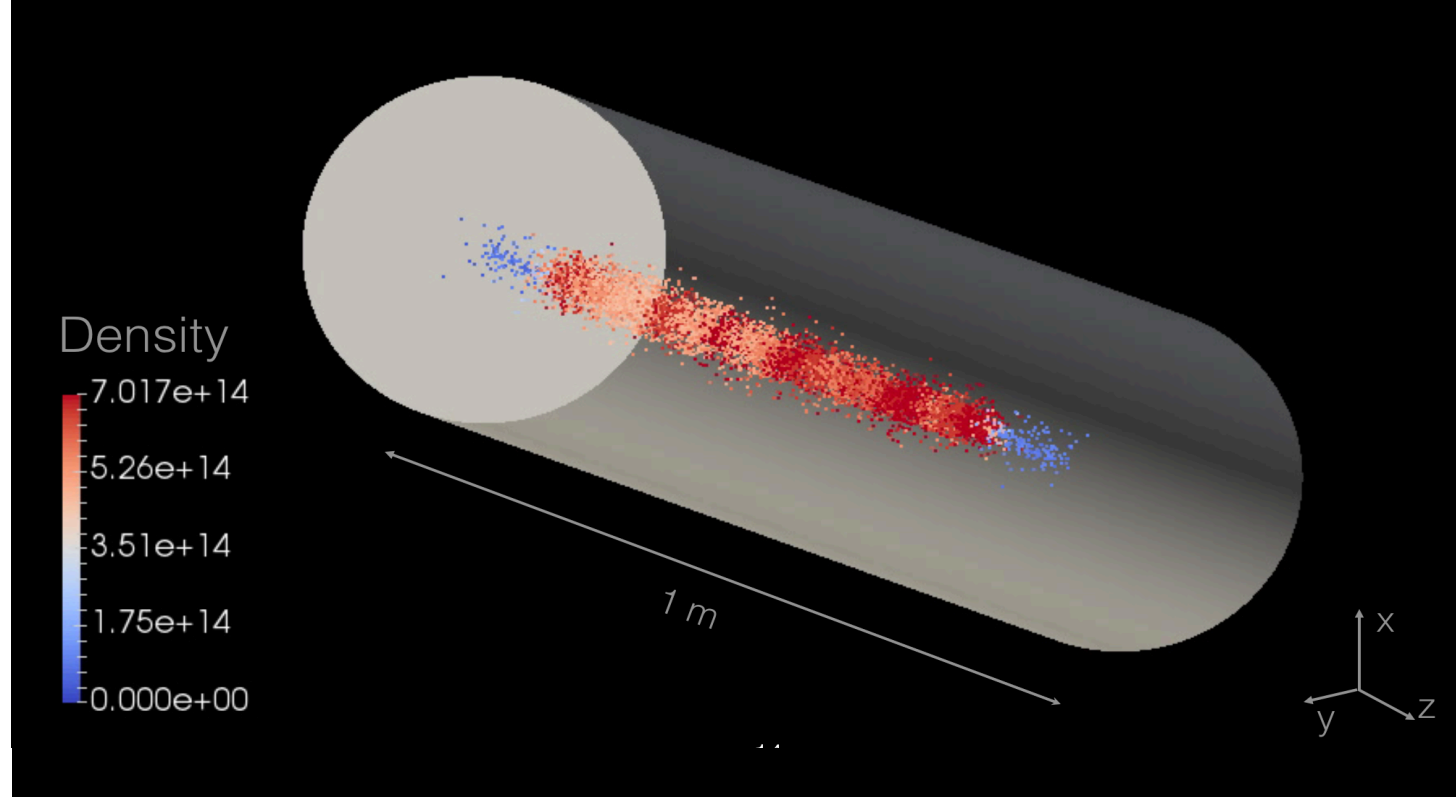

A concrete application: the electron column simulation

# Why electron columns?

• The performance of high-power accelerators, synchrotrons and storage rings is strongly limited by losses and instabilities, such as the space charge effect.

• Space-charge forces in a beam result from mutual Coulomb repulsion, creating an internal electric field.

• This could lead to beam losses that reduce and limit the current.

## Space Charge Compensation

• To compensate we need opposite charge. Two ways to do it: electron lens or electron column. Here we focus on the e-column method.

• The e-column has potential to improve the performance of circular accelerators.

## Schematics of IOTA ring Integrable Optics Test Accelerator

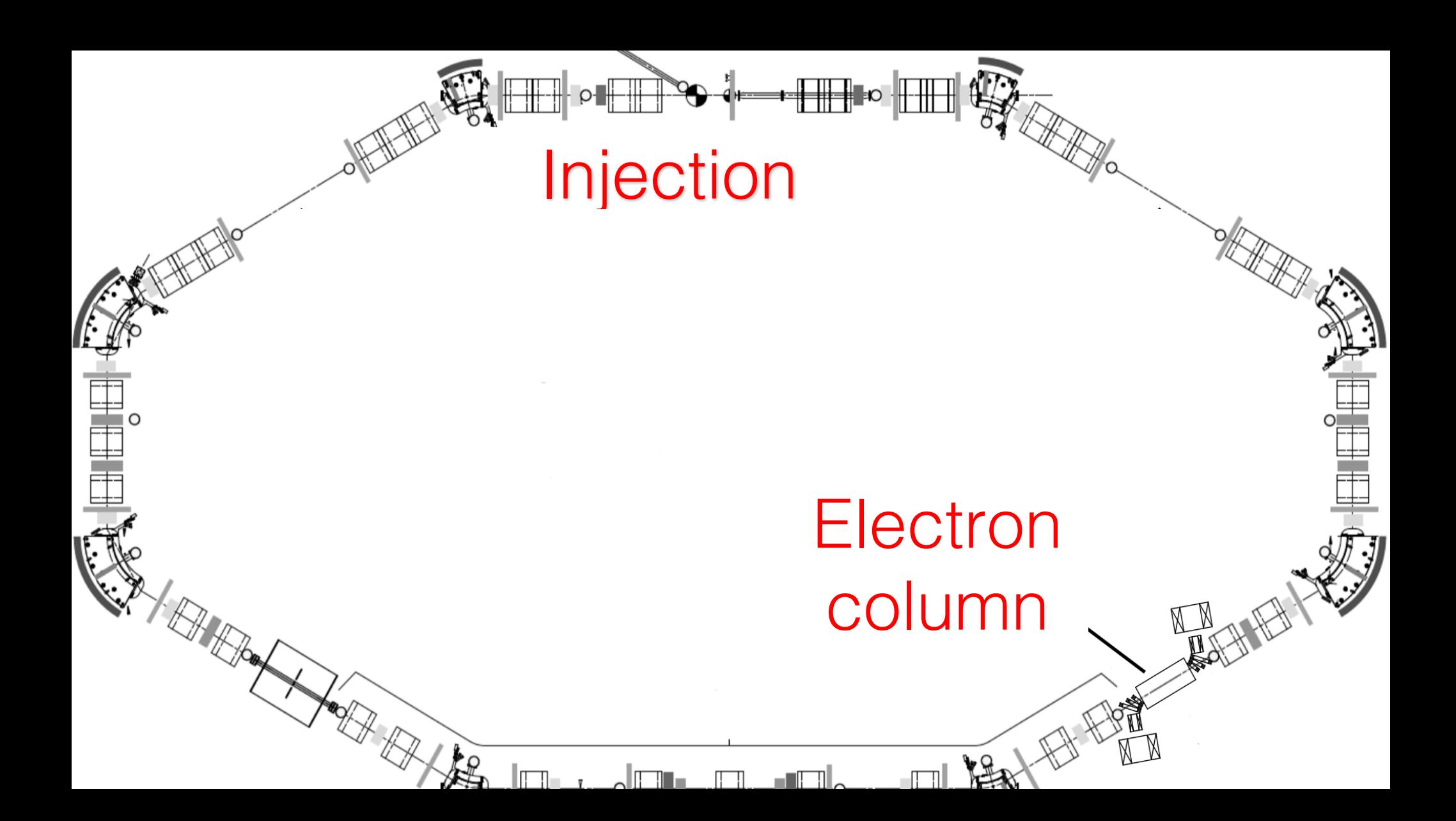

# The electron column

Vladimir Shiltsev's experimental setup

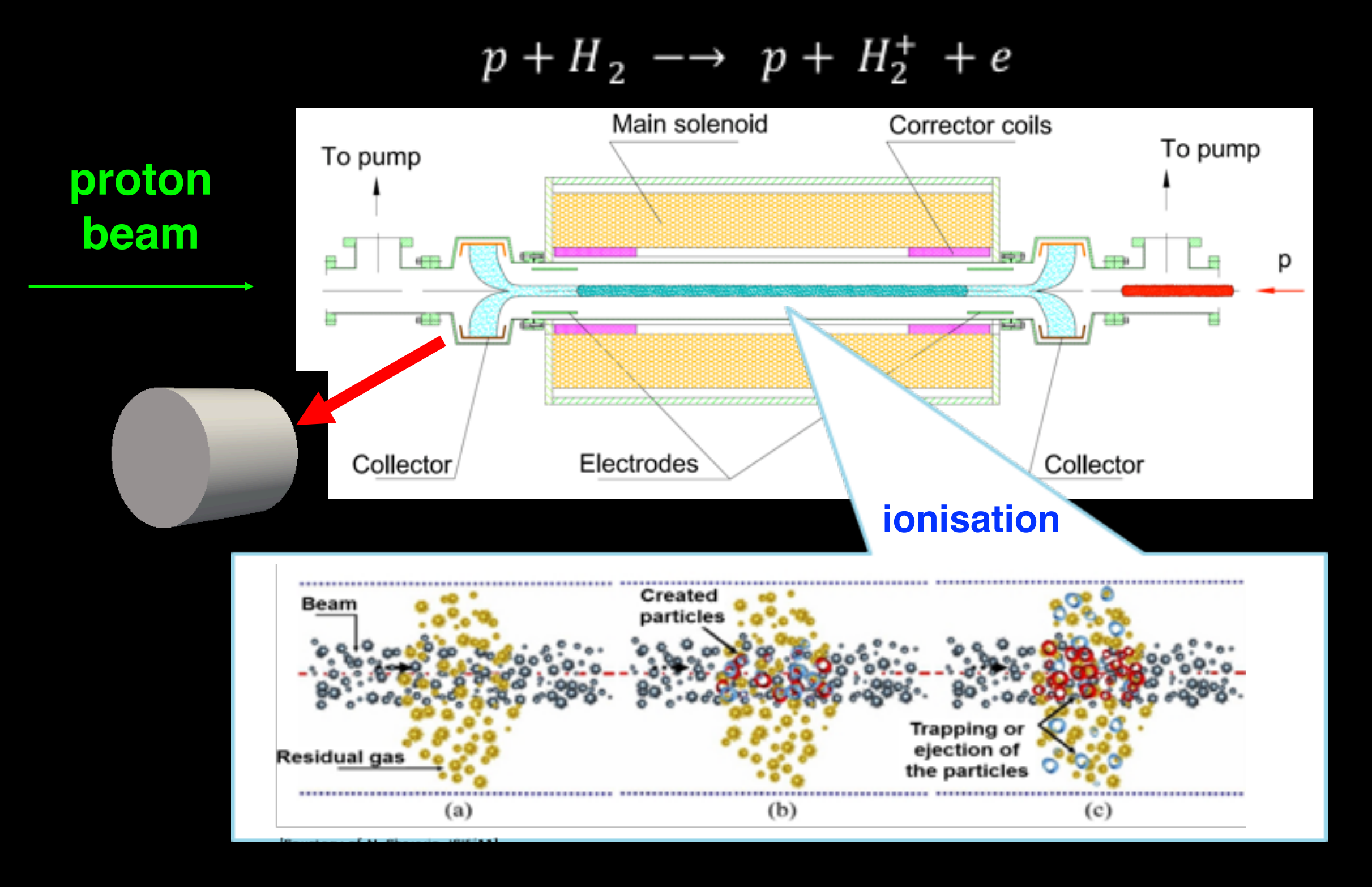

# The pipeline (2)

#### electrons 004000.txt electrons 003500.txt , -0.002818353819, -0.001225297198, 0.028058384296, 1, -0.002264426841, -0.00128579798, 0.028058384296, 1<br>, -0.0029565534822, 0.006715599229, 0.009352382714, 1, -0.0029555384296, 1, -0.00256542<br>, -0.003955534822, 0.0067155 0.187499165300 -0.007118024162 -0.000416739833<br>-0.001625481857 -0.001040461636 0.155742518928 0.160654636022  $-0.002626024022 - 0.006366324857$ 0.142098638337  $-0.006809051652 - 0.004957525872$ 0.100555373559 0.000102867179.0.002258199701.0.033710922673.0 -0.005476233917 -0.004252995283<br>-0.005476233917 -0.004252995283<br>-0.003549761553 -0.004711722512<br>-0.006256324653 -0.000139722876 0.092449075150<br>0.091188208178<br>0.055201566955<br>0.111396055439 **Formatted**   $-0.008024367168 - 0.001947361665$ 0.156278185925 **simulation txt file -0.0014009171257, -0.00319514744, 0.188639644548, 1.**<br>
-0.00148210841, -0.007 32898201, 0.1 1855269 -1.1<br>
-0.00552498229, -0.007 3057 26, 008 32896 -1.1<br>
-0.002170521159, -0.000 3289 - 0.000 32896 -1.18668<br>
-0.0021705211 001161214590 0.001273746409,  $-0.005052651027 - 0.001992778524$  0.053267072130  $-0.000045413108, -0.000033121383, 0.149987247871,$  $-0.000287491286 - 0.000162827658 0.177445488314$ -0.002036491829. -0.004791427394.0.171568446729.  $-0.000454042529 - 0.001893567299$  0.117614356875<br> $-0.001406467443 - 0.000513551747$  0.174143220618 -0.000734451244,-0.000438467095,0.190049606639,<br>-0.000744451244,-0.000438467095,0.190049606639,

**Python script**

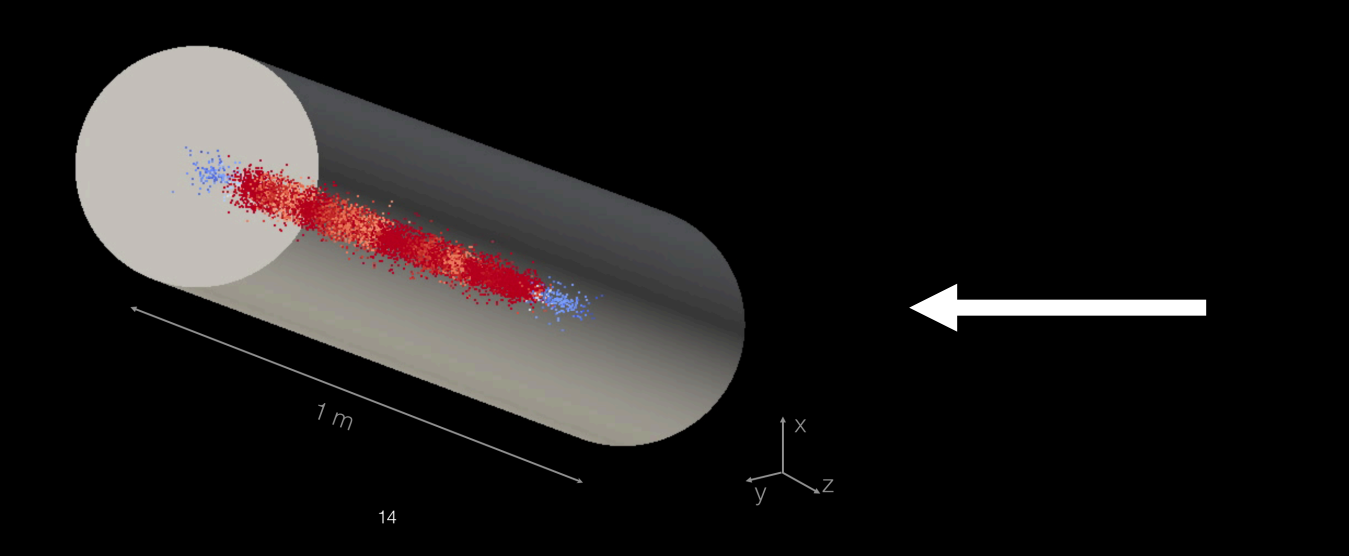

**WARP**

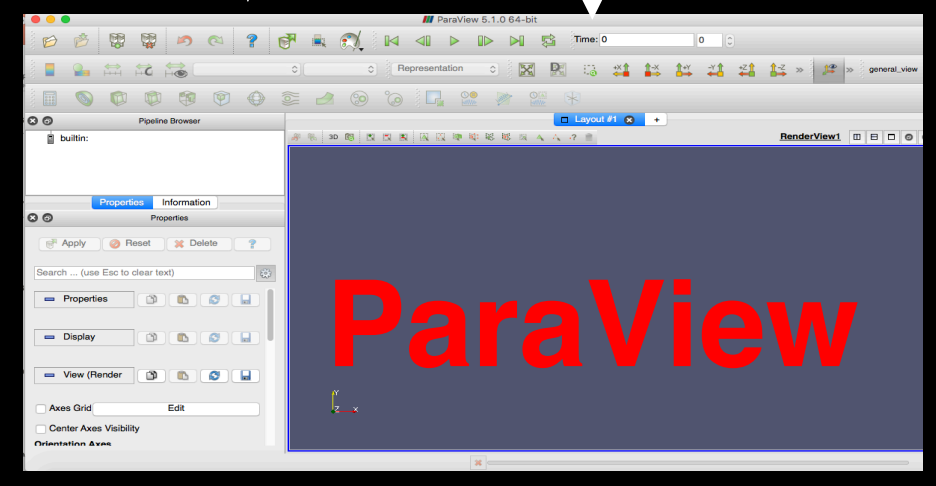

# Python for Paraview

- Readers, filters, render views.
- Each visualisation can be generated by a python script, that takes as input the results of the simulation.
- Starting from this code, anyone can run the visualisation scripts and setting the appropriate parameters

### General settings (1) reset and read

from paraview.simple import  $*$ import sys import os import glob

#indicates where the output files (of the simulation) can be found output\_path='/Users/diletta/Desktop/format\_output/'

#indicates where all imported scripts can be found PATH\_TO\_SCRIPTS="/Users/diletta/Desktop/Fermiworking/fermiscripts/paraview/"

sys.path.append(os.path.abspath(PATH\_TO\_SCRIPTS))

```
#reset current session
from reset import *
reset all()
```
#reading input data electrons\_ = CSVReader(FileName=glob.glob(output\_path+"electrons\_\*"))

### General settings (2) *text annotations*

 $protonsText = Text()$ protonsTextDisplay = Show(protonsText, renderView1) protonsText.Text = 'Protons' protonsTextDisplay.FontSize = 8 protonsTextDisplay.WindowLocation = 'AnyLocation' RenameSource('ProtonsText' , protonsText)

protonsTextDisplay = GetDisplayProperties(protonsText, view=renderView1) protonsTextDisplay.Color = [0.12259098191805905, 1.0, 0.16134889753566797] protonsTextDisplay.Position= [0.90,0.80]

### General settings (3) *creating the pipe*

# create a new cylinder (the pipe)  $cylinder1 = Cylinder()$ cylinder1.Resolution = 350  $cylinder1.Height = 1.1$  $cylinder1.$ Radius =  $0.03$  $cylinder1.Center = [0.0, 0.0, 0.0]$ 

# Transforming the pipe  $transform1 = Transform(Input=cylinder1)$ transform1.Transform = 'Transform' transform1.Transform.Translate =  $[0.0, 0.0, 0.55]$  $transform1.Transform1.$  Transform.Rotate =  $[90.0, 0.0, 90.0]$  $transform1.Transforms = [1.0, 1.0, 1.0]$ 

#### # show data in view

transform1Display = Show(transform1, renderView1)

### Evolution of the electron column

B=0.1 T, V=-10 V

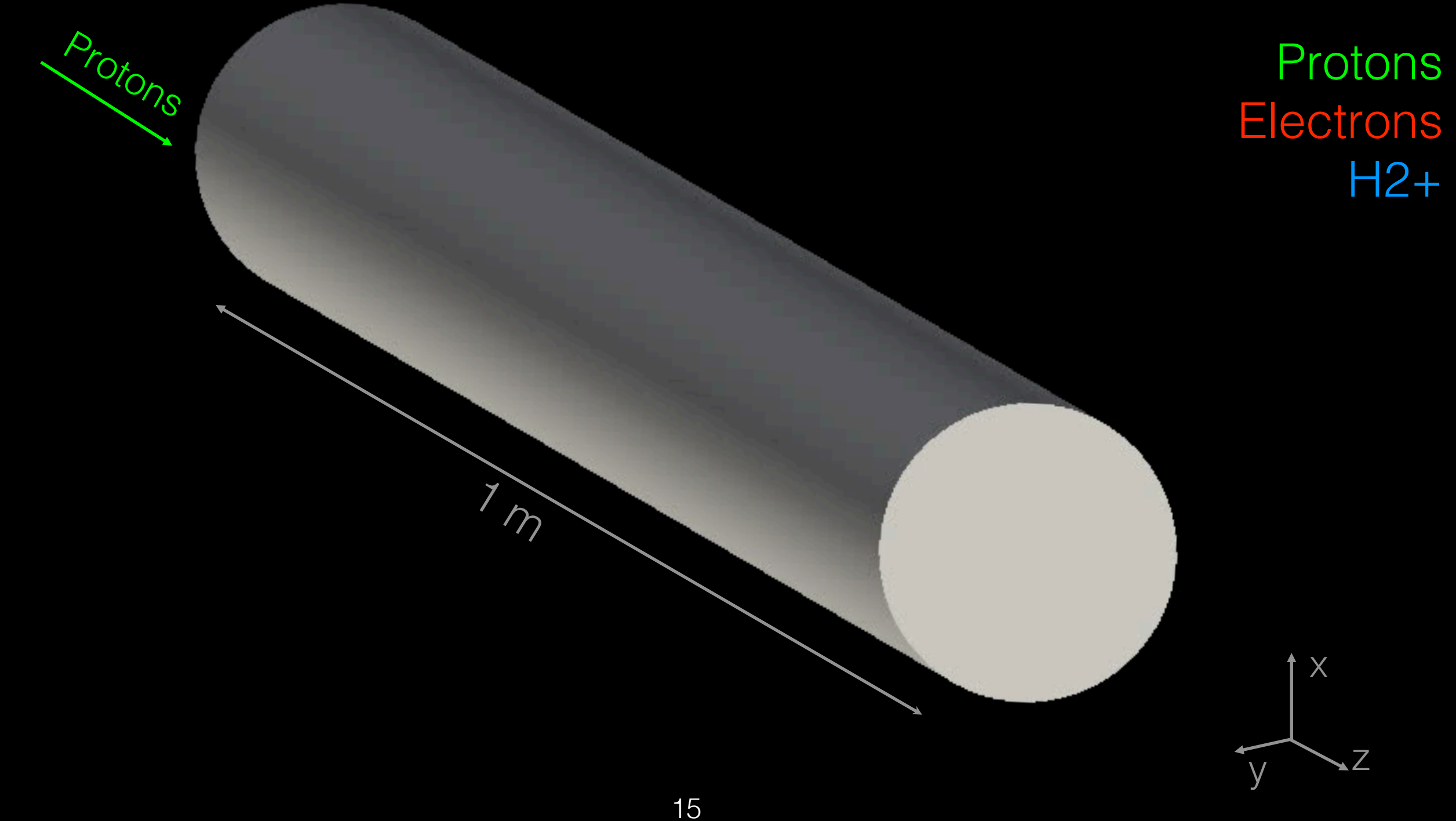

### Evolution of the electron column *python script*

#### #creating a new reader

electrons\_ = CSVReader(FileName=glob.glob(output\_path+"electrons\_\*"))

#### # filtering

tableToPoints1 = TableToPoints(Input=electrons\_) tableToPoints1.XColumn = 'Field 1' tableToPoints1.YColumn = 'Field 2' tableToPoints1.ZColumn = 'Field 3'

```
# filtering
clip1 = Clip(Input = tableToPoints1)clip1.ClipType = 'Scalar'
clip1.Scalars = ['POINTS', 'Field 3']
clip1.Value = 0.0
```
### Evolution of the electron column comparing different runs

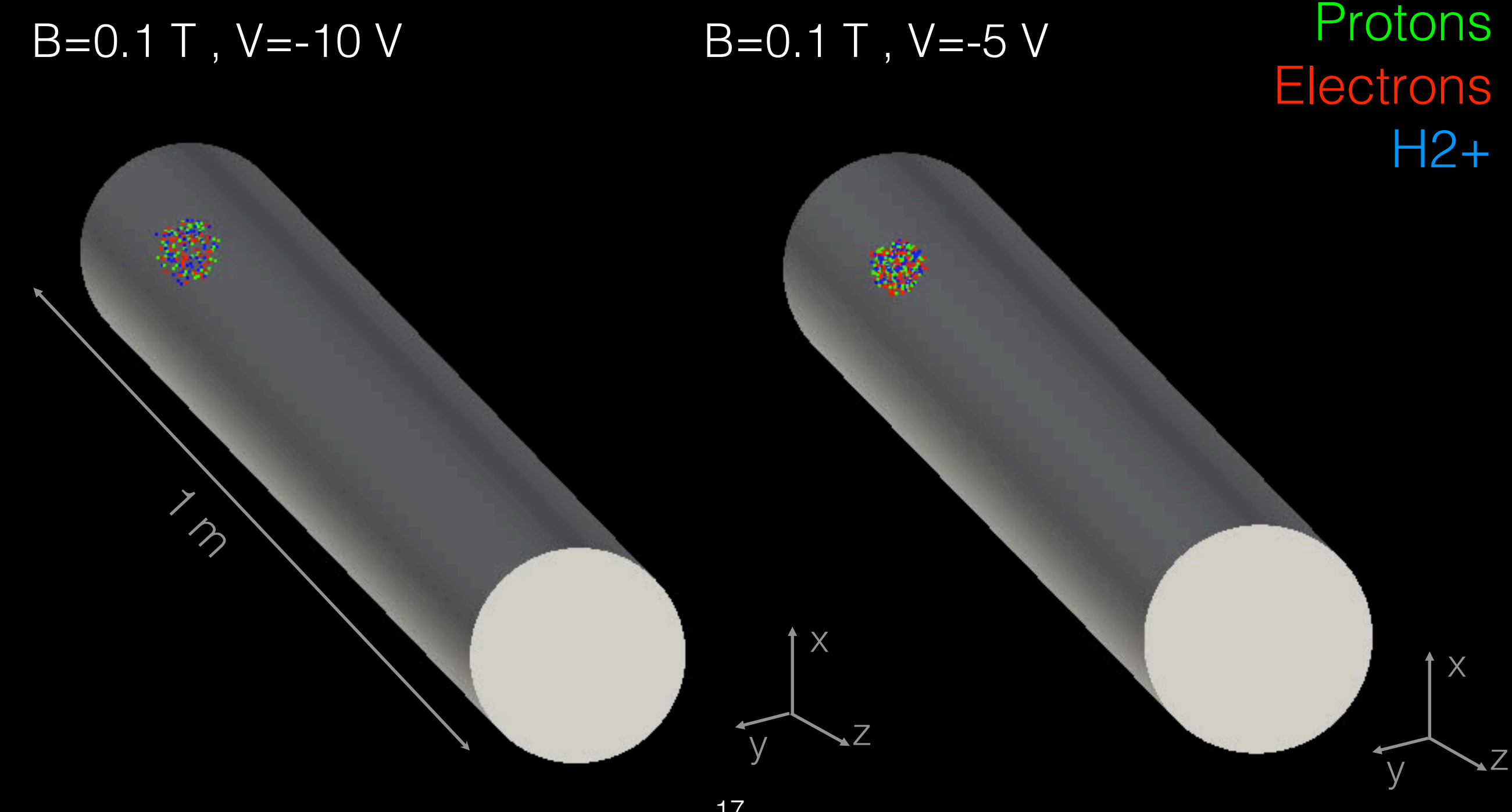

### Mapping the electron density

B=0.1 T, V=-10 V

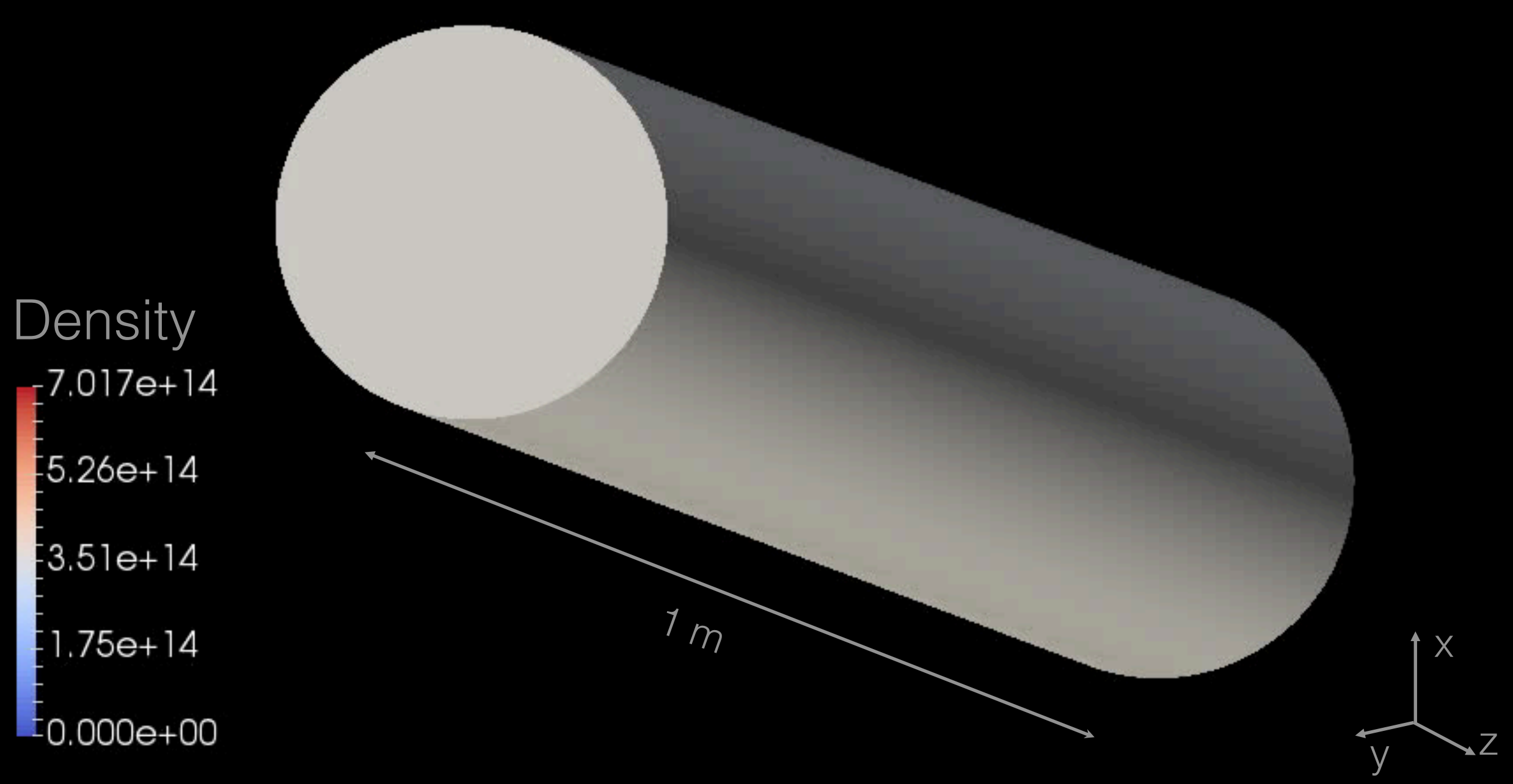

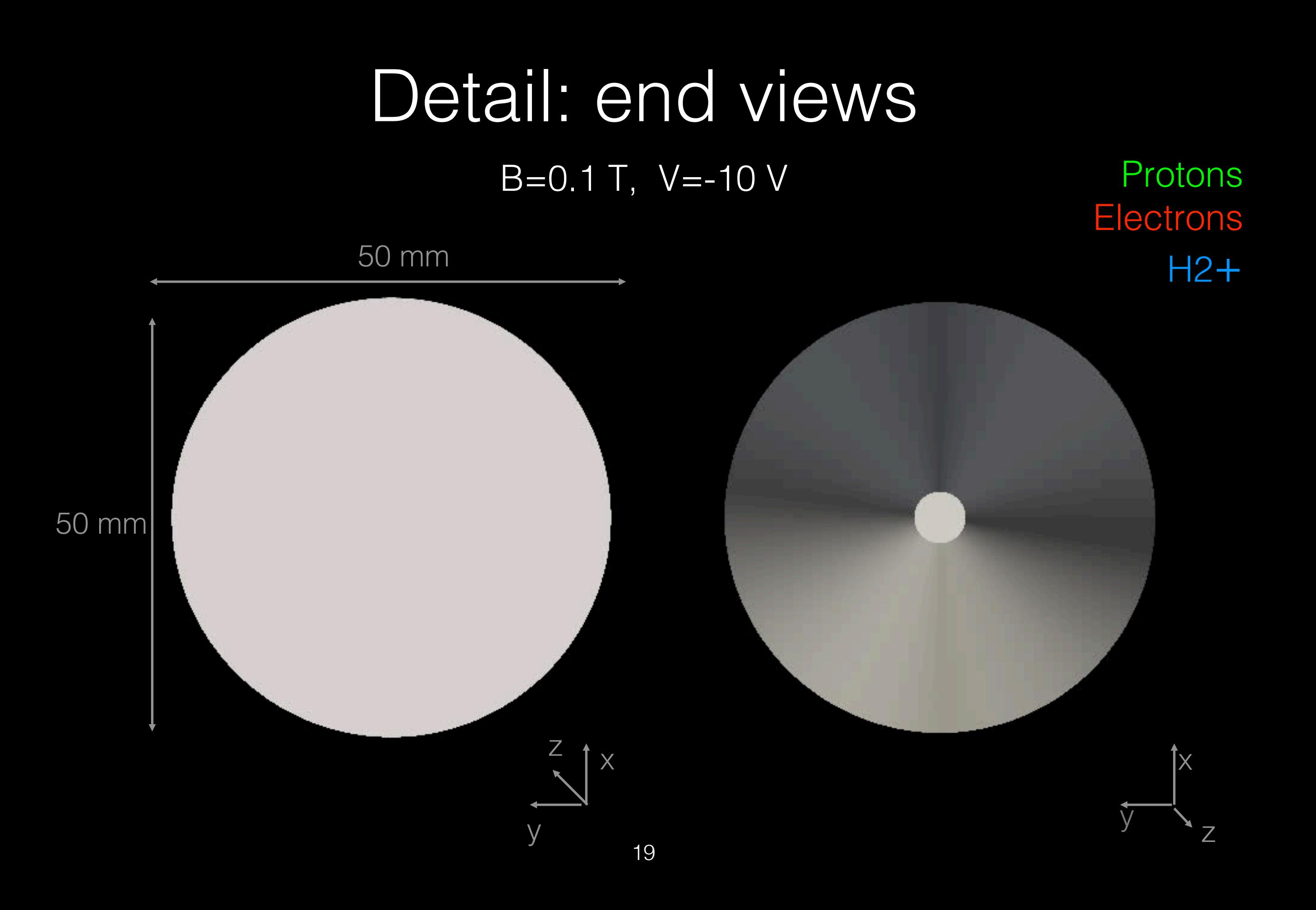

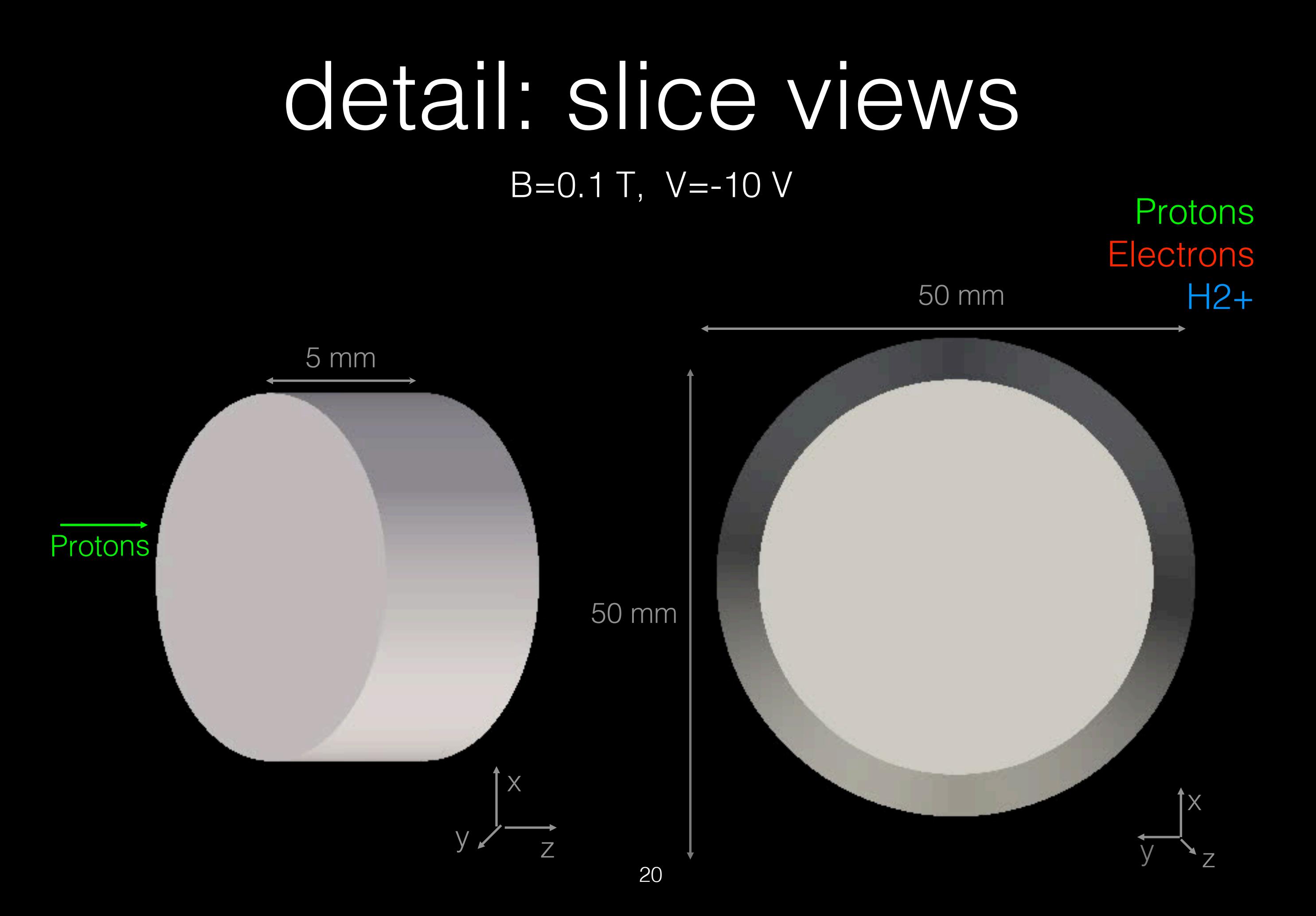

### detail: slice views python script

Threshold min=  $0.54$  #where the slice begins when  $z=0$ Threshold max=0.58 #where the slice ends when  $z=1$ 

#### # create a new slice

isoVolume1 = IsoVolume(Input=tableToPoints1) isoVolume1.InputScalars = ['POINTS', 'Field 3'] isoVolume1.ThresholdRange = [Threshold\_min, Threshold\_max]

### # show data in view

isoVolume1Display = Show(isoVolume1, renderView1)

# Detail: tracking an electron\*

B=0.1 T, V=-10 V

#### 50 mm

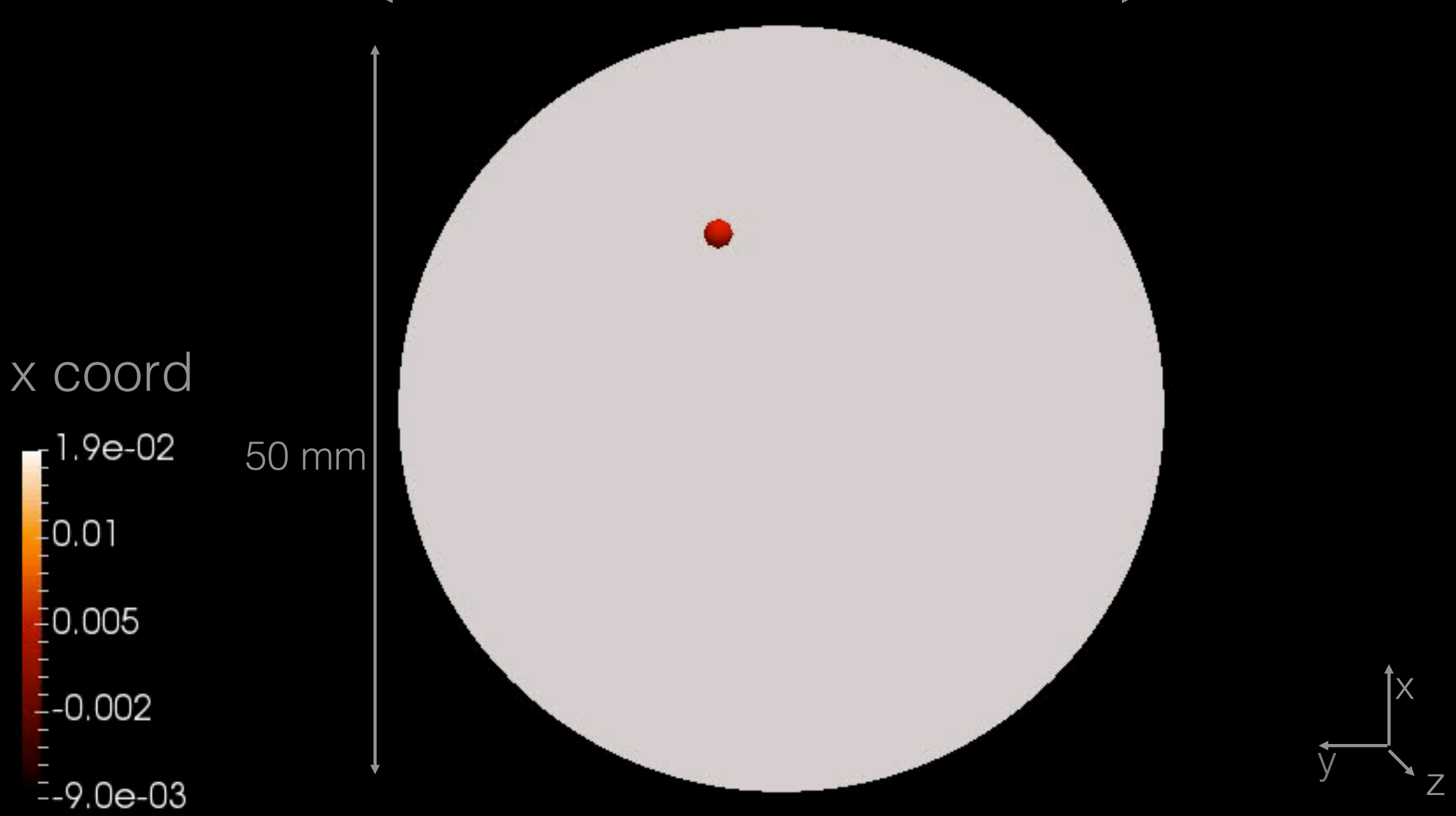

### Detail: tracking an electron\* python script

MASK\_POINTS=10000 PATH\_LENGTH= 1000 PARTICLE RADIUS= 0.002

# create a new 'Temporal Particles To Pathlines' temporalParticlesToPathlines1 = TemporalParticlesToPathlines(Input=tableToPoints1, Selection=None) temporalParticlesToPathlines1.MaskPoints = MASK\_POINTS temporalParticlesToPathlines1.MaxTrackLength = PATH\_LENGTH temporalParticlesToPathlines1.MaxStepDistance = [1.0, 1.0, 1.0] temporalParticlesToPathlines1.IdChannelArray = 'Global or Local IDs'

temporalParticlesToPathlines1Display = Show(temporalParticlesToPathlines1, renderView1)

### A tutorial integrating python and GUI

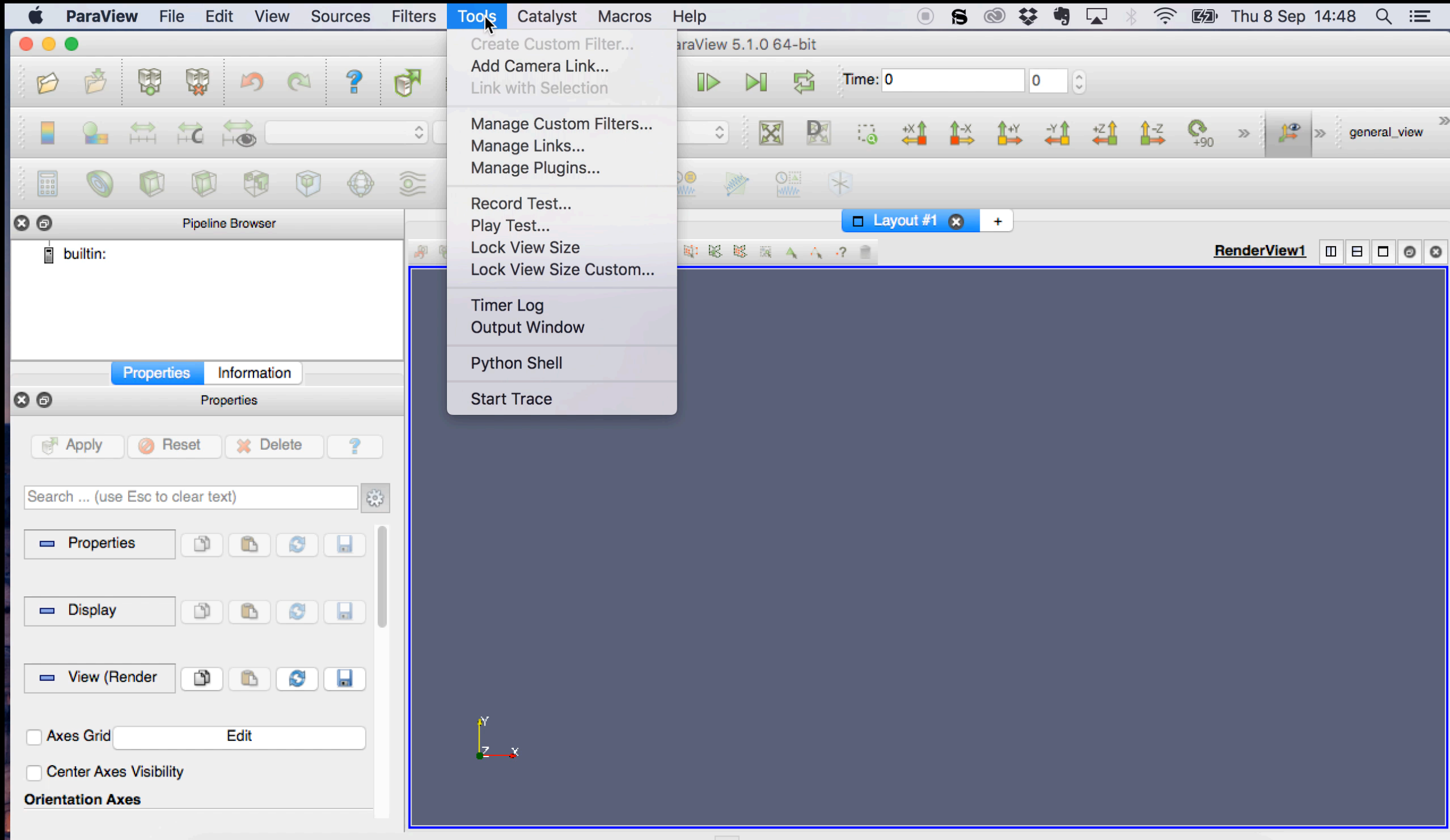

### breaking bottlenecks… HDF5

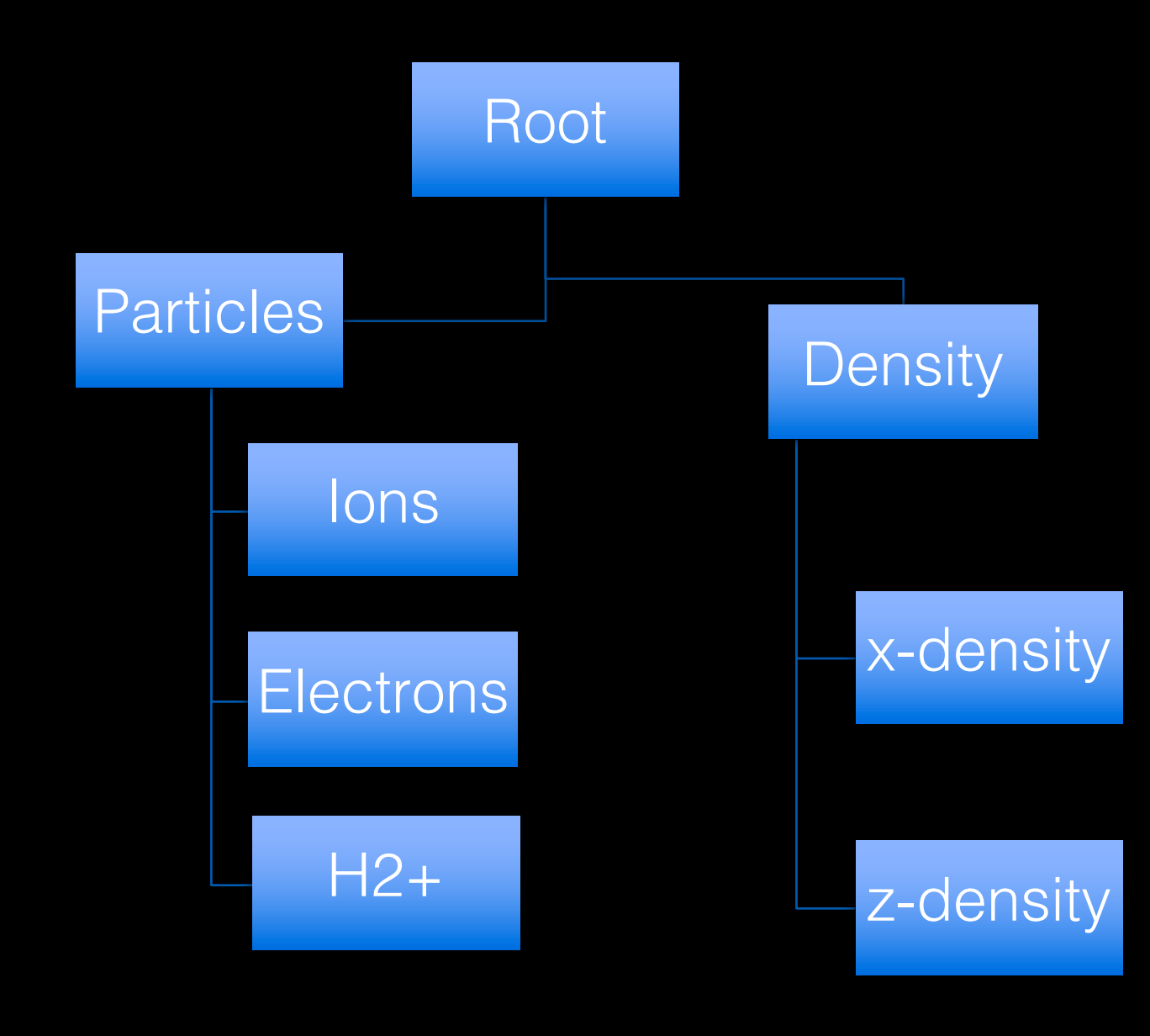

- Open source technology suite for high volume and/or complex data
- Guarantees flexible, efficient storage and  $I/O$
- *Xml*-style hierarchical structure

# The pipeline

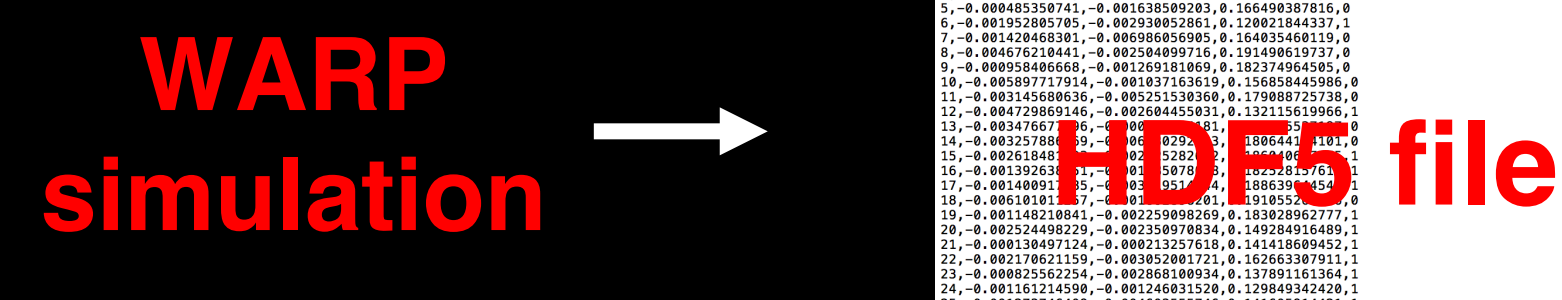

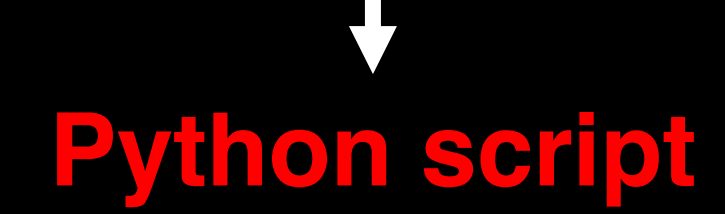

electrons 003500.txt

-0.002818353819,-0.001225297198,0.028058384296,1 –0.002264426841,–0.001489587945,0.009352382714,1<br>–0.005955534822,0.006715599229,0.006084227214,0  $-0.004676210441. -0.002504099716. 0.191490619737. 0$ 0.000958406668.00.001269181069.0.182374964505.0 

-0.001273746409, -0.004603555746, 0.141605914421,:  $-0.000045413108, -0.000033121383, 0.149987247871, 2.000045413108,$  $22, -9.002036491829, -0.000033121303, 0.149307247071, 1, 27, -8.002036491829, -0.0004791427394, 0.171568446729, 1, 28, -0.000744451244, -0.000438467095, 0.190049606639, 1, 29, -0.000332702211, -0.001770358609, 0.163821577995, 1$ 

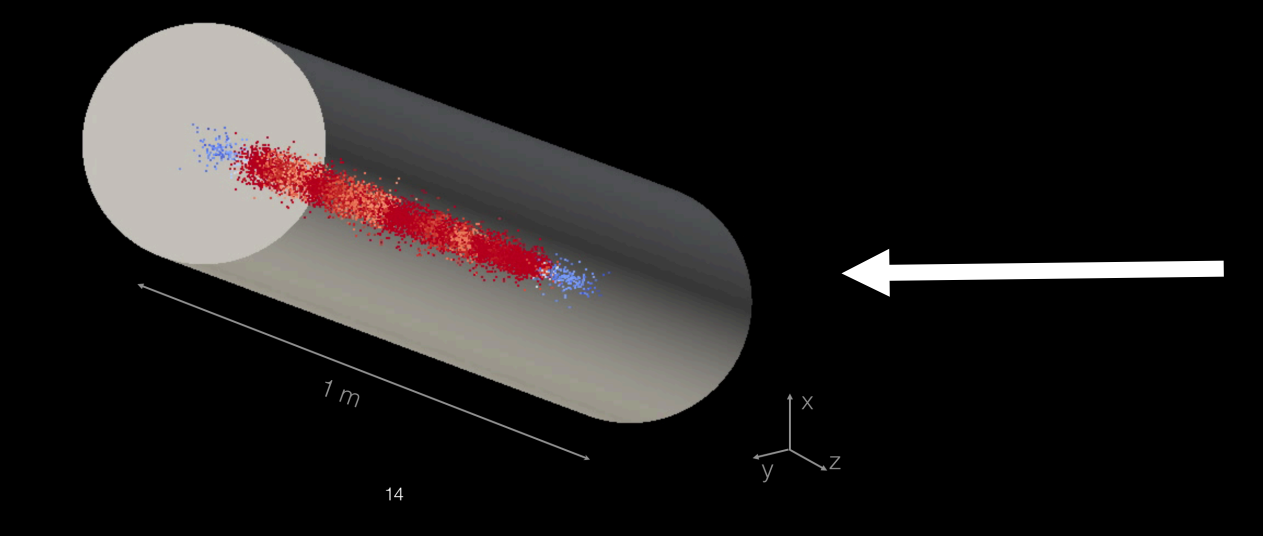

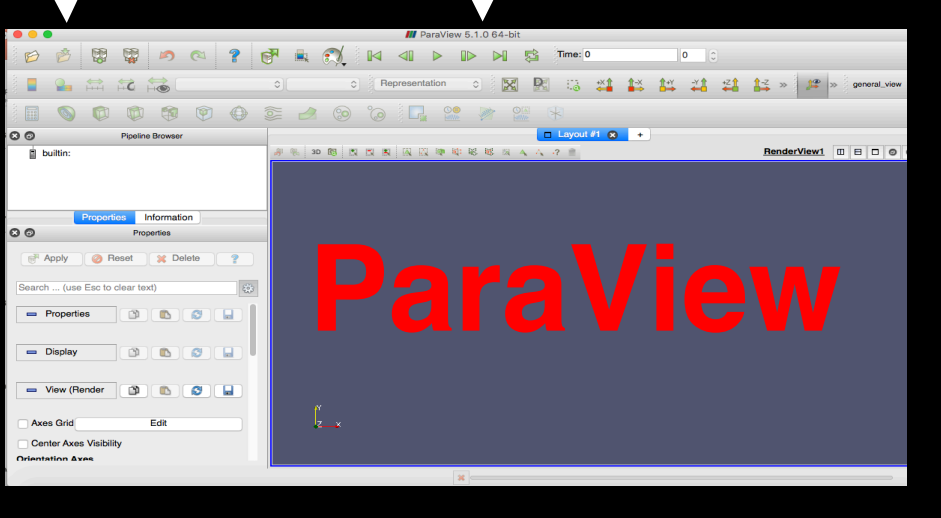

### A simple implementation

#create an hdf5 file for each timestep h5file= PWpyt.PW("timestep\_%06d.h5" % iter)

#create an array of particles  $\overline{\text{ions}}$   $\overline{r}$  =  $\overline{[]}$ 

#for every ion, add its info to the previous array: ions r.append([i,xions[i],yions[i],zions[i])

#convert the array into a numpy array ions\_np= np.array(ions\_r)

#add the array of ions as an attribute of that file h5file.protons= ions\_np

h5file.close()

# What comes next

- •Practical issues such as ring dynamics of the primary proton beam and multiple passes thru the e-columm
- •**2016** North American Particle Accelerator Conference (NAPAC16)

# What I learnt

- Physics is really complex
- One of the best ways to understand what is going on is to see it
- Understanding is one thing, making it clear to others is a completely different business
- It takes a lot of work to make the complex look simple!

# What I hope you'll take home

- Paraview is an extremely flexible and versatile, and it can be used for almost every type of data.
- The power of visualisation goes well beyond fancy graphics
- The strength of a simulation lies not only in the power and efficiency of the code, but also in the usability of its output
- The strength of any script lies in its re-usability

To Charles Thangaraj, Chong Shik Park and Giulio Stancari

To the **Fermilab** Accelerator Science and Technology **(FAST) -** Integrable Optics Test Accelerator **(IOTA)** department

To Giorgio Bellettini, Emanuela Barzi, Simone Donati and the CAIF associates

To my colleagues and roommates - great physics tutors

To Fermilab – a truly incredible opportunity

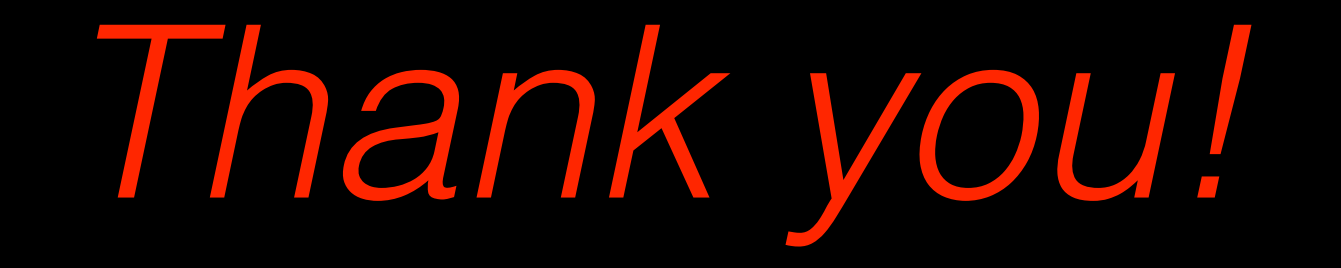